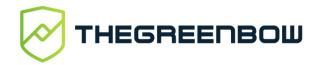

## Online Store Quick Start Guide

## **Overview**

The new store is now available from this unique URL: www.store.thegreenbow.com

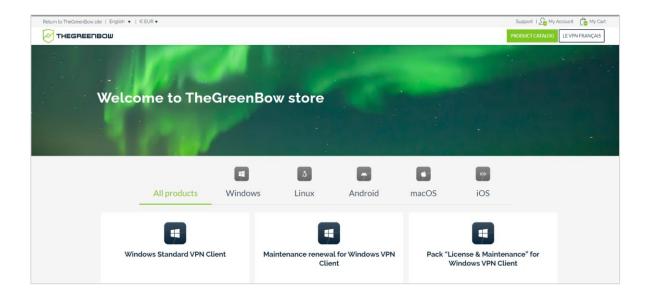

## If you had already an account

To log on, go to « My Account » then reuse the email address of your account on the former store and reset your password. You will receive a password reset link.

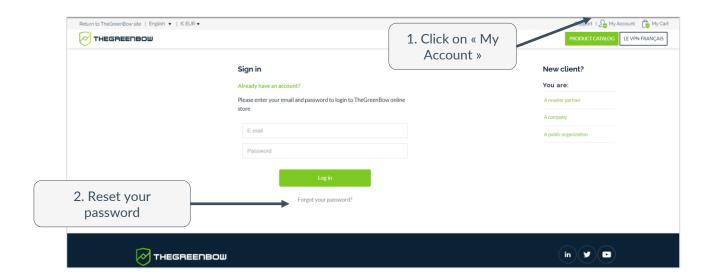

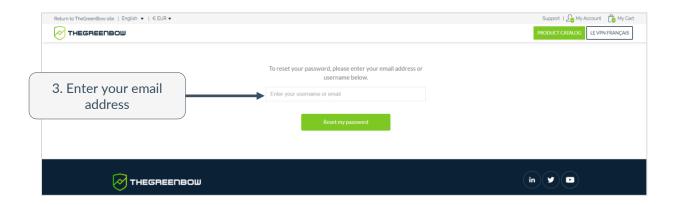

## Need to create a new account?

To create a new account, go to « My Account » then select your account profile: reseller partner, end-customer company or end-customer public organisation.

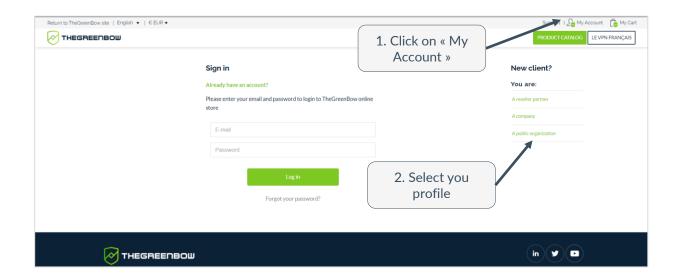

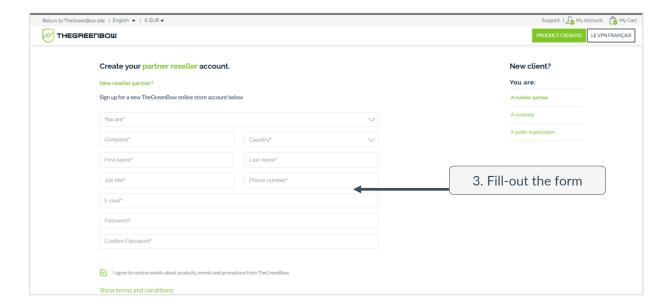

<u>Please note</u> « Reseller partner » and « Public organization » profiles give access to specific product catalogs. Therefore they require approval of TheGreenBow team.

Last update: 27 July 2022